# **Accessing Nonoperational Land -Third Parties**

**June 2024**

# nationalgrid

# **Document Control**

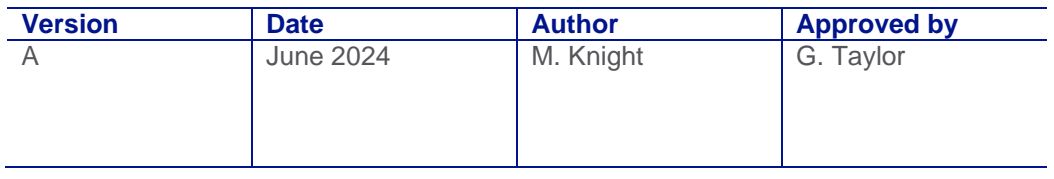

# **Contents**

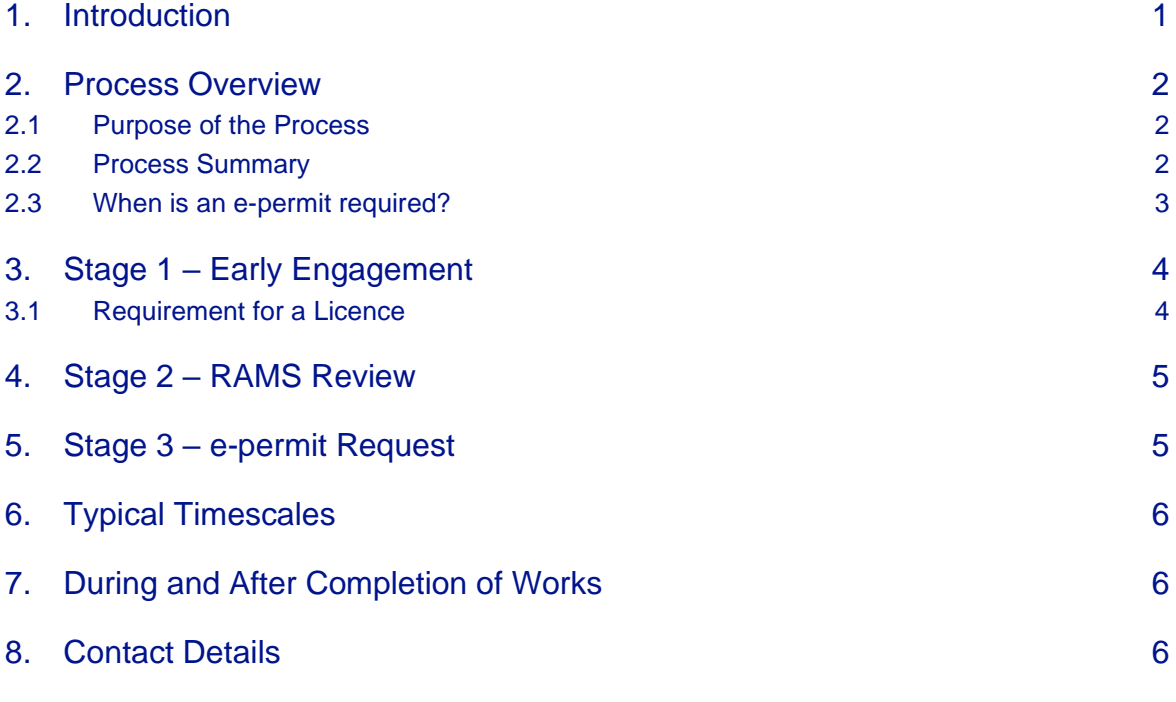

- Appendix 1 e-permits Frequently Asked Questions
- Appendix 2 e-permit Portal Process Flow
- Appendix 3 e-permit Request for Information Form
- Appendix 4 Statement of Facts Form

# <span id="page-3-0"></span>**1. Introduction**

National Grid's Non-Operational estate is managed by BNP Paribas Real Estate (BNPPRE). This document sets out the access process to be followed by **Third parties** (Distribution Network Operators - DNOs, third party customers and their contractors) seeking to undertake works (intrusive or non-intrusive) on National Grid's non-operational estate.

Queries or requests should be made to BNPPRE either by phone 0345 8508929 or email [operationalsupport.nationalgrid@realestate.bnpparibas.](mailto:operationalsupport.nationalgrid@realestate.bnpparibas)

**Frequently Asked Questions (FAQs) in relation to the access, and associated e-permit, process are provided as Appendix 1 of this document**

# <span id="page-4-0"></span>**2. Process Overview**

#### <span id="page-4-1"></span>2.1 Purpose of the Process

The Access Control process enables National Grid, through BNPPRE, to:

- Control and manage access to non-operational land;
- Understand the scope of works proposed;
- Provide the requestor with information relating to site-specific hazards, including other parties that may have permission to be present on site at the time works are undertaken;
- Determine whether a licence is required or whether the works will be undertaken under existing or pending land rights i.e. easement or lease;
- Confirm that the appropriate stakeholders have been consulted and that approved RAMS are in place; and
- Deconflict works and mitigate risks posed by multiple parties working on site.

#### <span id="page-4-2"></span>2.2 Process Summary

There are three stages to the Access Control process.

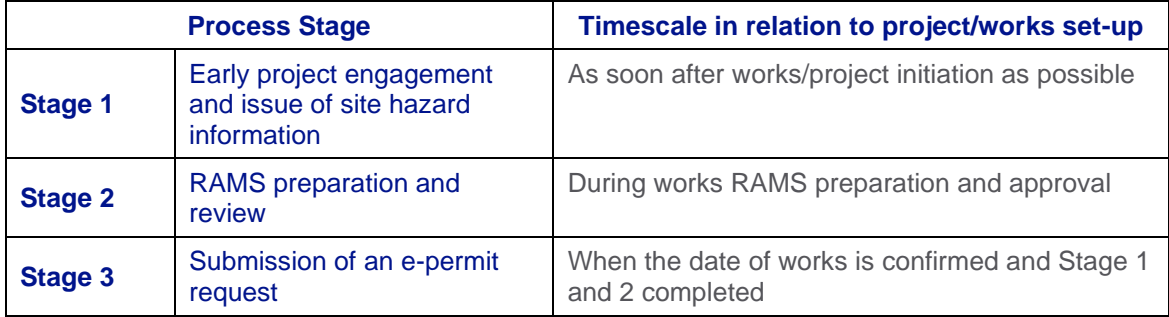

#### **BNPPRE should be contacted as soon as possible once the requirement for, and nature of, works are understood by the third party**.

This enables BNPPRE to issue site specific hazard information which the third party project team will need to consider when developing their RAMS. BNPPRE will also be able to inform the requestor whether a licence will be required to undertake the works.

The access process is slightly different for customer works managed by the NGET Commercial and Customer Connections Team and works completed by other third parties (eg, local councils, etc).

Detailed process maps are provided on page 7 and 8 and summarised in the following figure.

#### **Summary of the Access Control Process**

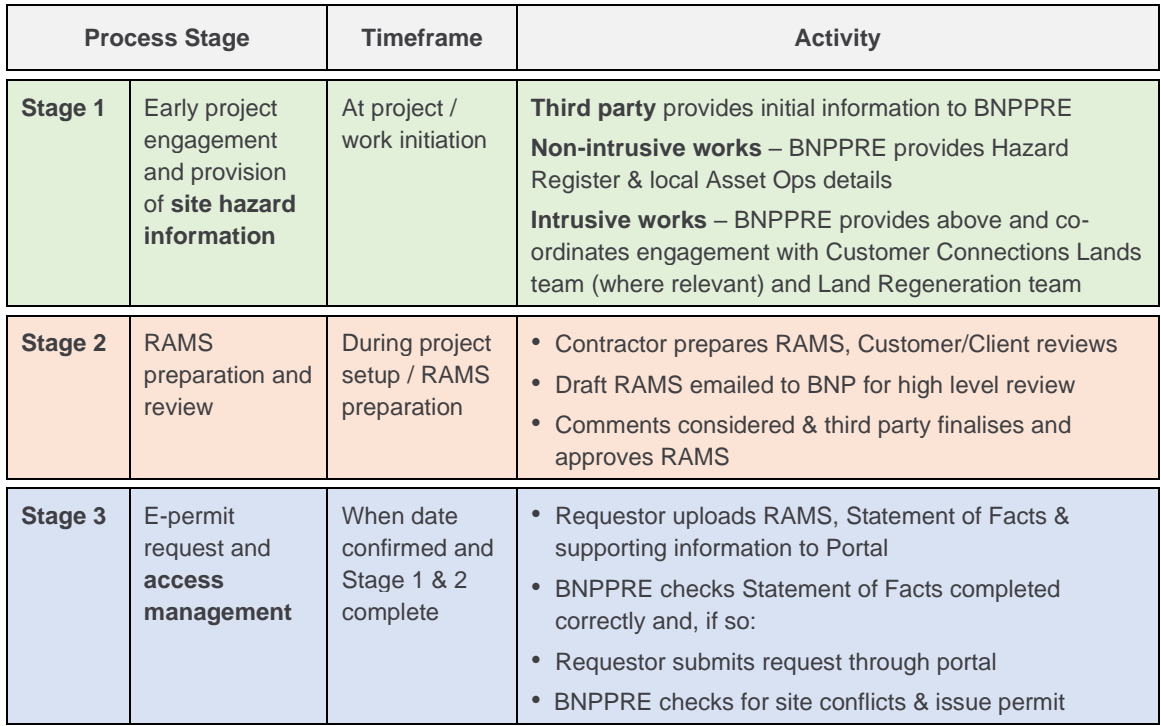

**Note:** CC – Customer Connections related work

The issue of the e-permit at Stage 3 gives the requestor temporary permission to access nonoperational land to complete the associated works, an inspection or visit, formalised in the form of an electronic permit.

#### <span id="page-5-0"></span>2.3 When is an e-permit required?

An e-permit will be required for accessing:

- Non-Operational land that is not currently leased by the third party;
- Non-Operational land outside the boundary of a third party's leased demise;
- Non-Operational land under an Option Agreement with the third party; and
- Non-operational land under a Wayleave or Easement with the third party (unless in the event of an emergency).

#### **This includes non-intrusive activities, such as a site walkover, and intrusive works.**

The e-permit process will enable BNPPRE to share information on site specific hazards and provide all parties with details of who has permission to access site while the works are taking place.

<span id="page-5-1"></span>An e-permit is not required where the proposed works fall wholly within the area leased by the third party.

# **3. Stage 1 – Early Engagement**

**BNPPRE should be contacted as soon as possible once the requirement for, and nature of, works is understood by the third party**.

Contact should be made with BNPPRE by email:

[operationalsupport.nationalgrid@realestate.bnpparibas.](mailto:operationalsupport.nationalgrid@realestate.bnpparibas)

A phone number is also provided should there be any queries with regards to the application process:

#### 0345 8508929

BNPPRE will require the following information:

- Site details and plan of work area; and
- Brief description of the work and anticipated date and duration.

BNPPRE will provide available site-specific hazard information. Where intrusive works are proposed, BNPPRE will liaise with the National Grid Land Regeneration (LR) team regarding the availability of information on ground conditions and contaminated land. Where available, BNPPRE will pass this information onto the requestor. Where the third party has not already engaged with the local Asset Operations team, BNPPRE will provide contact details. Further details are provided on the process flow maps (pages 7 and 8).

Where customer works are already being managed by the NGET Commercial and Customer Connections Team (through the Customer Connections 6 Step Process) it is likely that some stakeholder engagement and handover of hazard information will already have occurred. In this instance, the aim of Stage 1 will be to confirm what has been issued to date and provide any outstanding information.

BNPPRE will also determine whether any tenants or site partners are present on-site and/or whether any ongoing property management or maintenance programmes (e.g. habitat management areas, etc.) could be impacted. Where present, BNPPRE will engage with tenants/partners.

#### <span id="page-6-0"></span>3.1 Requirement for a Licence

As part of early engagement, BNPPRE will also determine whether the works will require a Licence. A Licence will be required where intrusive works are proposed outside the terms of an existing Wayleave, Easement or Lease and are for a duration of less than 6 months. The main types are Licence are summarised in the table below and BNPPRE can advise what is appropriate dependant on the scope of works.

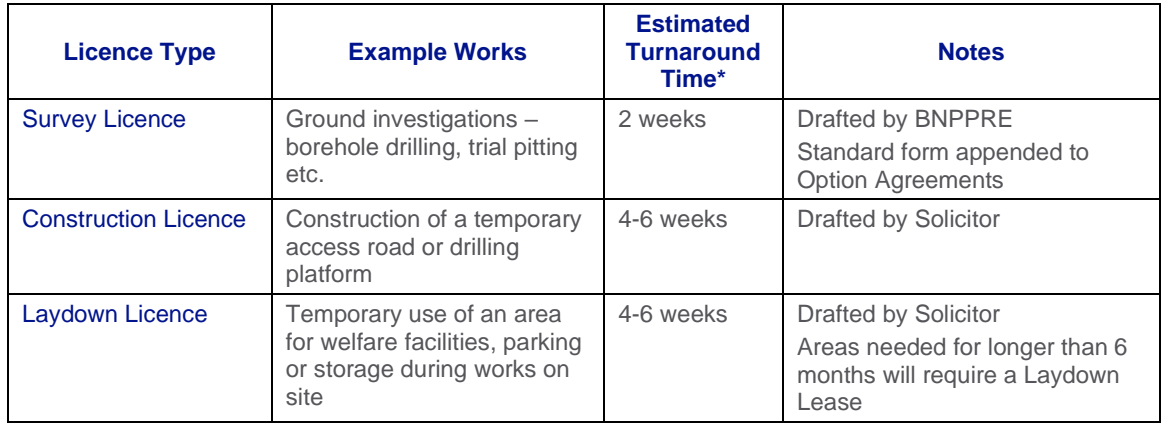

\* **Please note these are estimates. Please give BNPPRE as much notice as possible, particularly during holiday season or if the works are complex or cover a large area of the site.** 

**NOTE:** There are a limited number of situations where intrusive works can (at BNPPRE's discretion) be undertaken without a Licence or other land rights. These might include scenarios where the works are of short duration or small scale; for instance, repair work to fencing that requires the replacement of fence posts.

**Further information on the process for obtaining a Licence can be obtained through BNPPRE.**

# <span id="page-7-0"></span>**4. Stage 2 – RAMS Review**

Stage 2 takes place during the period when the third party project team is preparing their Construction Phase Plan and RAMS. These RAMS will need to consider the hazards identified by BNPPRE at Stage 1 and those identified by other relevant stakeholders (e.g the Asset Operations team).

Once the Customer or Contractor's Client has reviewed the RAMS, draft copies should be emailed to BNPPRE [\(operationalsupport.nationalgrid@realestate.bnpparibas\)](mailto:operationalsupport.nationalgrid@realestate.bnpparibas) for comment.

BNPPRE will complete a high level review of the RAMS to check that they are specific to the site and the proposed works, and contain correct details for the parties undertaking the works. Where there were hazards associated with ground contamination identified in Stage 1, BNPPRE will engage with the National Grid LR team, who, where necessary, will provide comment on the RAMS.

The LR team will be looking at the following areas:

- Checking whether hazards identified at Stage 1 associated with land contamination issues have been considered; and
- Reviewing whether the proposed method of work could be detrimental to the condition of the site (e.g. whether the method of working could spread / mobilise contamination, resulting in new site hazards being created or leave the land in a worse condition than it was previously).

BNPPRE will collate any comments from the LR team and issue these to the third party for consideration when the third party finalises and approves their RAMS.

A record of who has prepared, reviewed and approved the RAMS should be kept as this information will be required as part of Stage 3; the e-permit request.

## <span id="page-7-1"></span>**5. Stage 3 – e-permit Request**

The e-permit request is a two-step process completed through the e-permit portal. **For first time users, registration of the requestor on the system is required** and it is recommended that this is completed at Stage 1. The registration process is summarised in Appendix 2 and will require the completion of a Request for Information (RFI) form (Appendix 3).

#### Step 1 – Upload of documents

- ➢ Requestor uploads completed Statement of Facts form, approved RAMS and other supporting information to the e-permit portal
- ➢ BNPPRE reviews the Statement Facts to ensure that it is completed correctly and contains all the necessary information
- $\triangleright$  Once accepted by BNPPRE, the requestor will receive an automated email confirming acceptance and the requestor can proceed to Step 2

#### Step 2 – Submission of e-permit request

- $\triangleright$  Requestor submits the e-permit request
- ➢ BNPPRE checks for work conflicts with other possible parties. Where other parties are present on-site, BNPPRE will provide the requestor with contacts details

➢ BNPPRE issues e-permit with copy sent to the Asset Operations site team for information

Appendix 2 provides further guidance on using the portal to complete the e-permit request.

# <span id="page-8-0"></span>**6. Typical Timescales**

BNPPRE will be engaged by the requestor at several stages in the process. For each stage, BNPPRE will typically aim to respond within the following timescales.

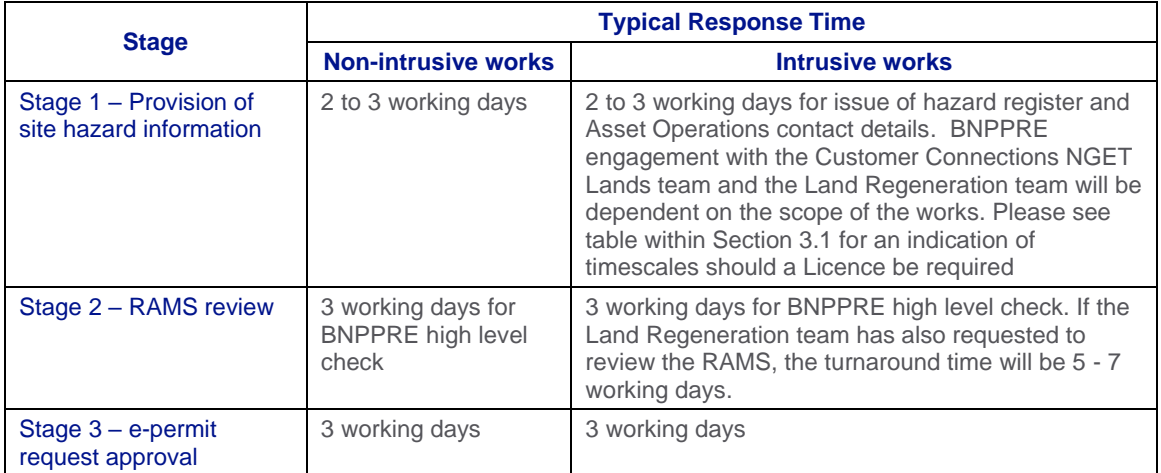

# <span id="page-8-1"></span>**7. During and After Completion of Works**

During the works the e-permit holder should inform the BNPPRE e-permit team if:

- the programme or scope of works change; and /or
- Additional hazards (including those associated with previously unidentified contamination) are identified on-site.

After the works are completed the e-permit holder should:

- Inform the e-permits team; and
- Provide details of any additional hazards noted or introduced as part of the works so that the Hazard Register can be updated.

## <span id="page-8-2"></span>**8. Contact Details**

Requests and queries should be made to BNPPRE by email:

[operationalsupport.nationalgrid@realestate.bnpparibas.](mailto:operationalsupport.nationalgrid@realestate.bnpparibas)

A phone number is also available for queries regarding the application process:

#### 0345 8508929

Information regarding the e-permit system is available using the following link:

National Grid - [Access & Permits System \(e-permits.co.uk\)](https://urldefense.com/v3/__https:/nationalgridlive.e-permits.co.uk/banners/nationalgrid/banner1.htm__;!!B3hxM_NYsQ!0Kstxrq80tzjVp8eGW3ZkTbMpqQj5ZNEjTGPxQvrvJBSO9zVDBMwC2EPRSzcxrCSaxPeer3VaRp_WHBL7TY-kDIrihN-vICN_xRNpIY$)

**Frequently Asked Questions (FAQs) in relation to the e-permit process are provided as Appendix 1 of this document.**

#### Process for Accessing ET Non-operational Land - Third Party Customer Connections and DNOs (including DNO customers)

#### The access process contains three key stages that should be included as part of the project/works set-up

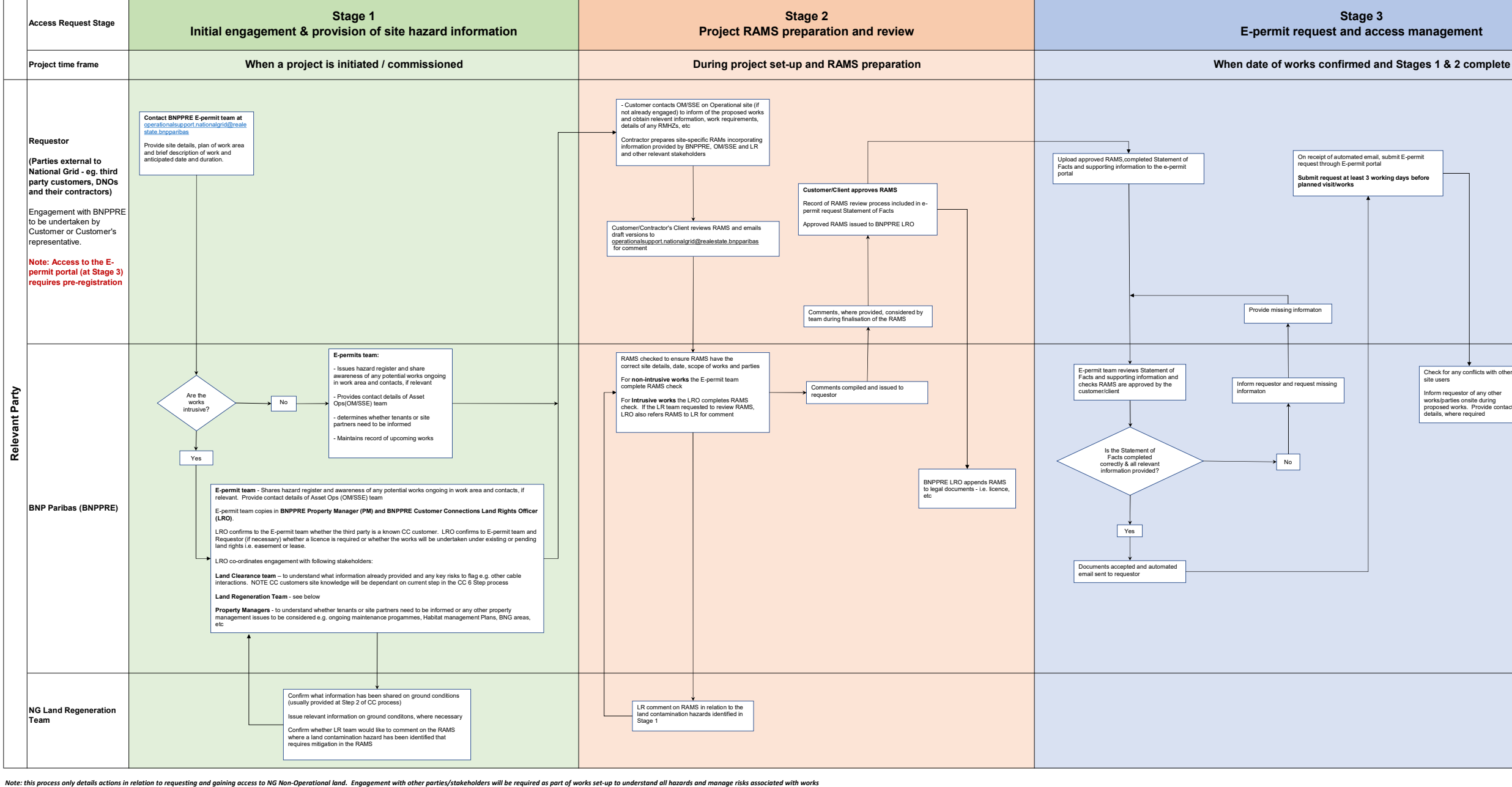

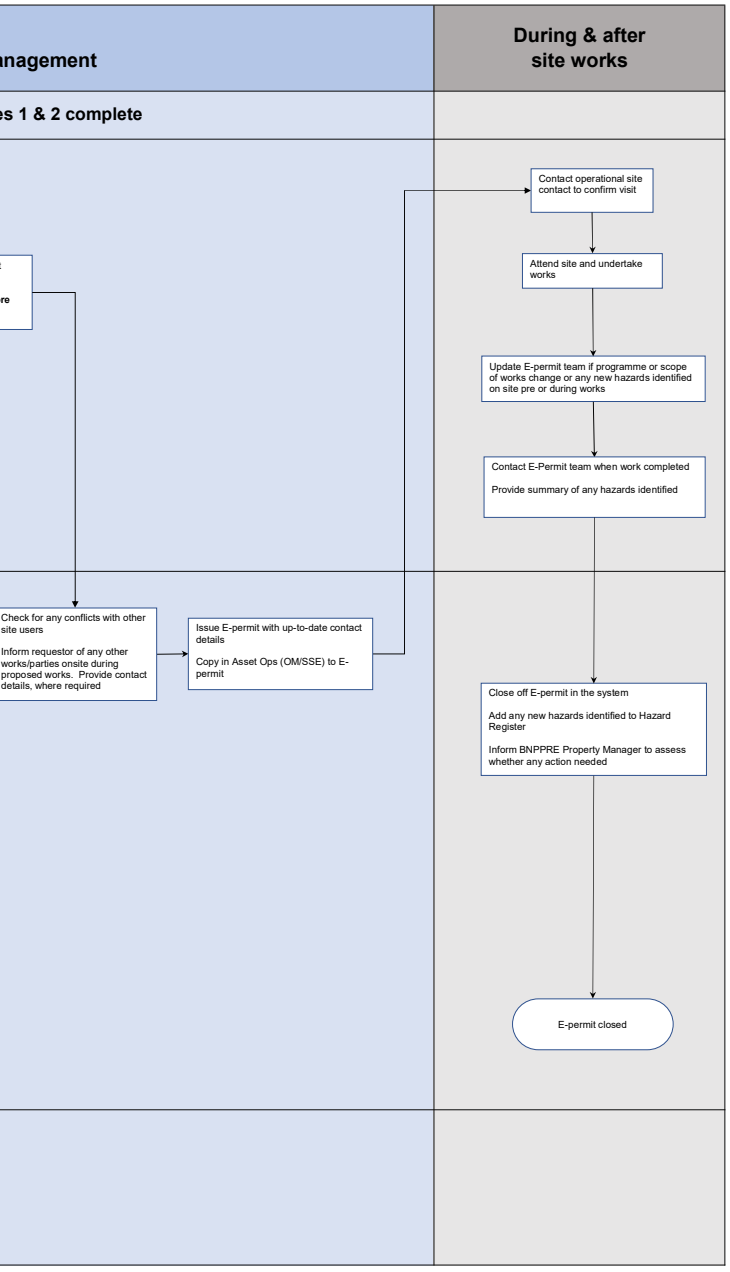

#### Process for Accessing ET Non-operational Land - Third Parties

The access process contains three key stages that should be included as part of the project/works set-up

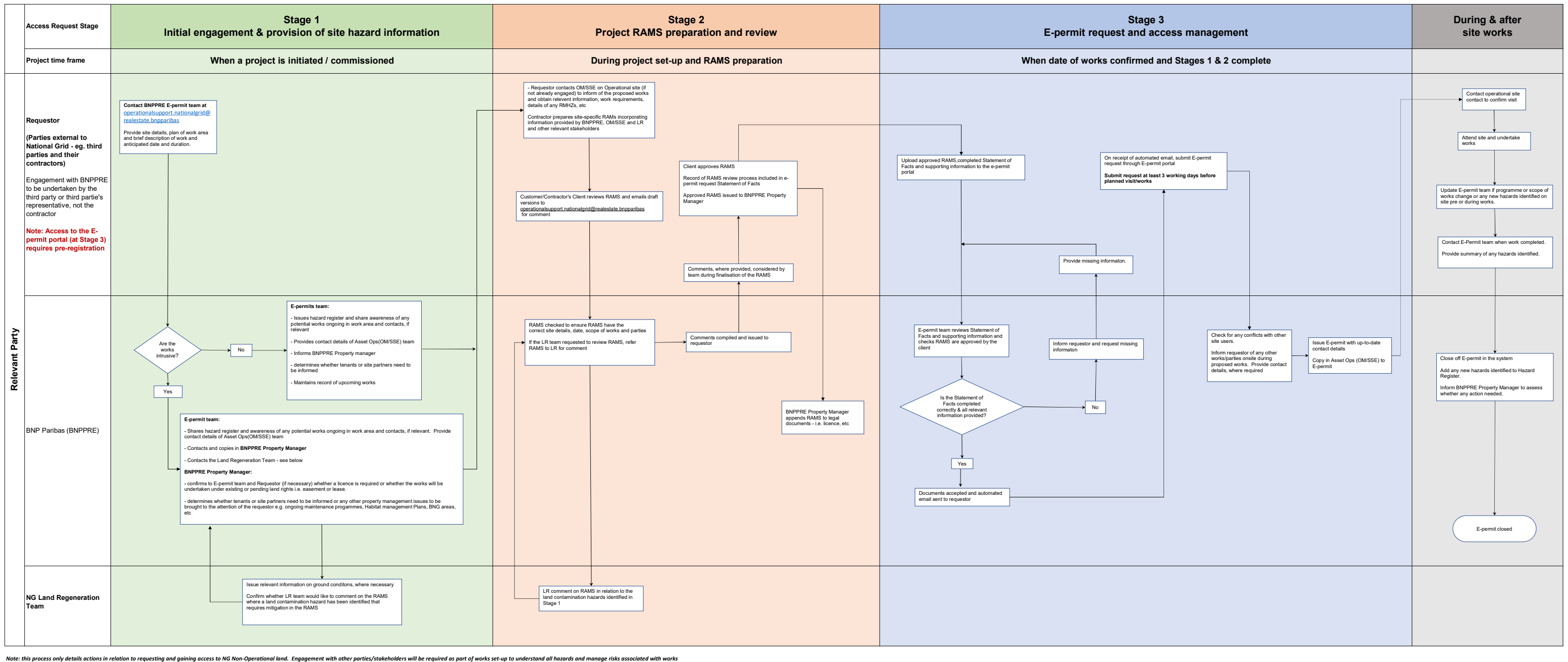

Appendix 1: Access Process for Non-operation land – Frequently Asked **Questions** 

# **Access Process for Non-operation land – Frequently Asked Questions**

The FAQs are divided into the following Sections:

- General
- Making an e-permit request and timescales
- e-permit documentation
- e-permit vs other access arrangements
- Liaison with other parties
- RAMS and PPE

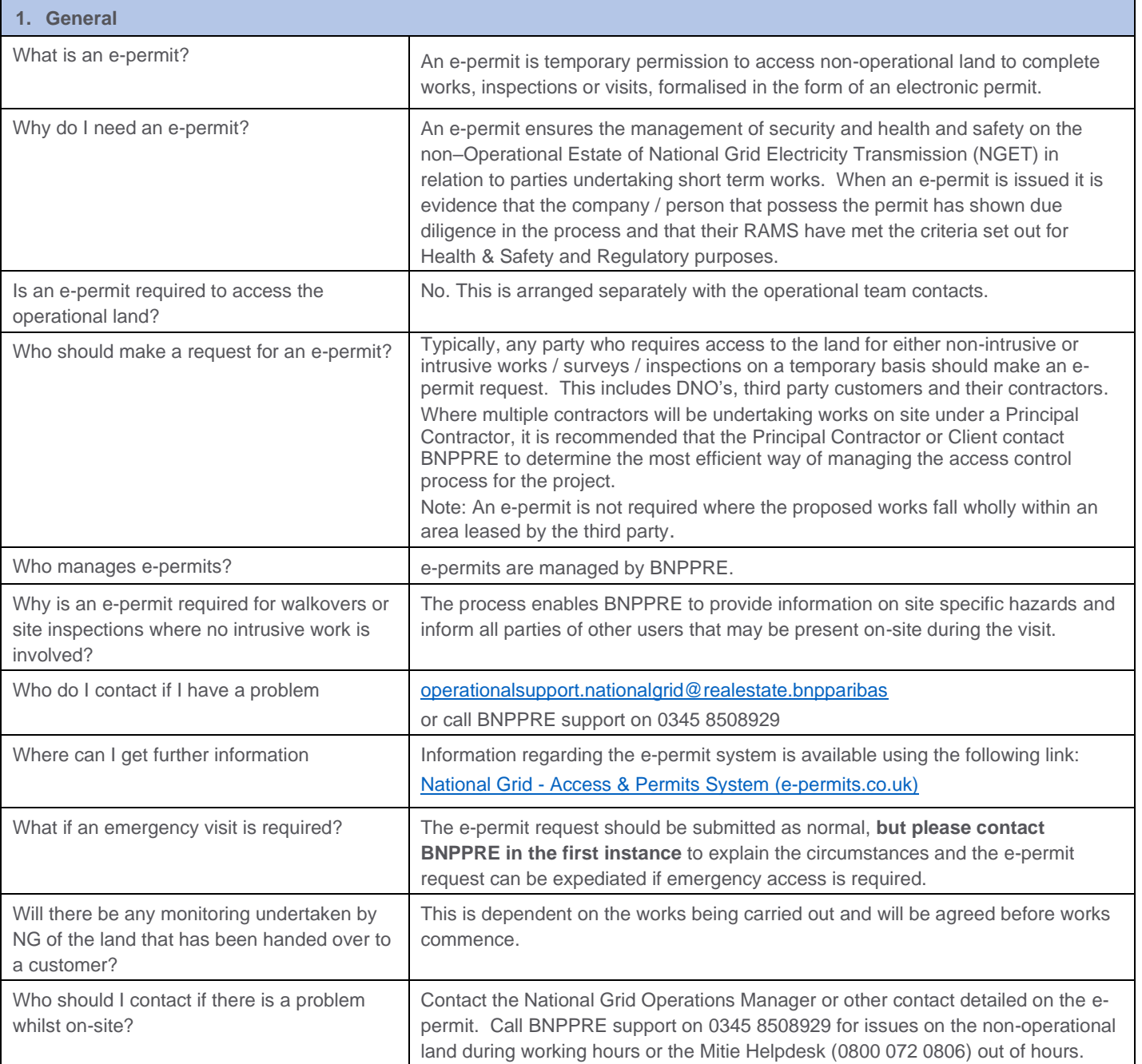

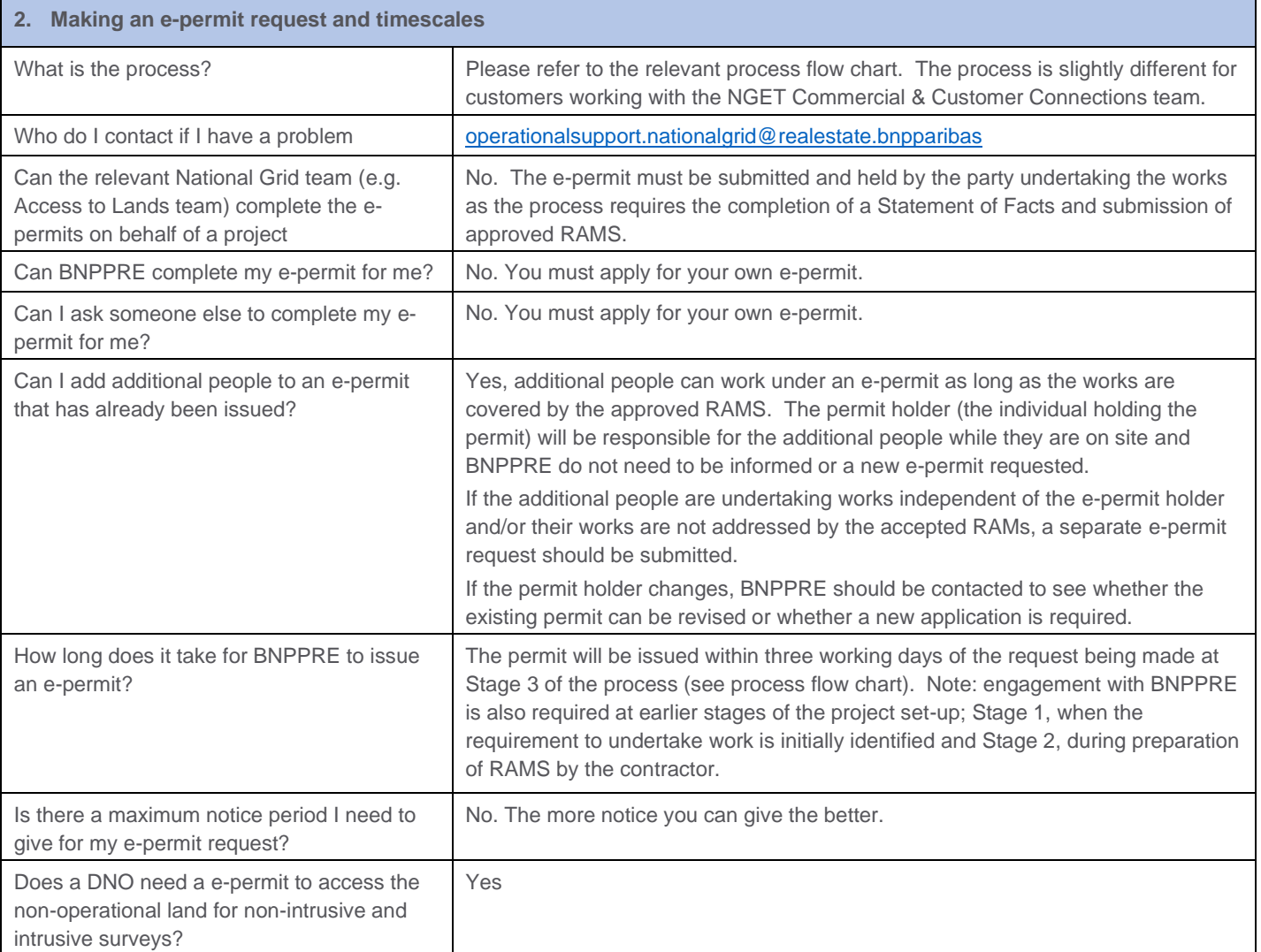

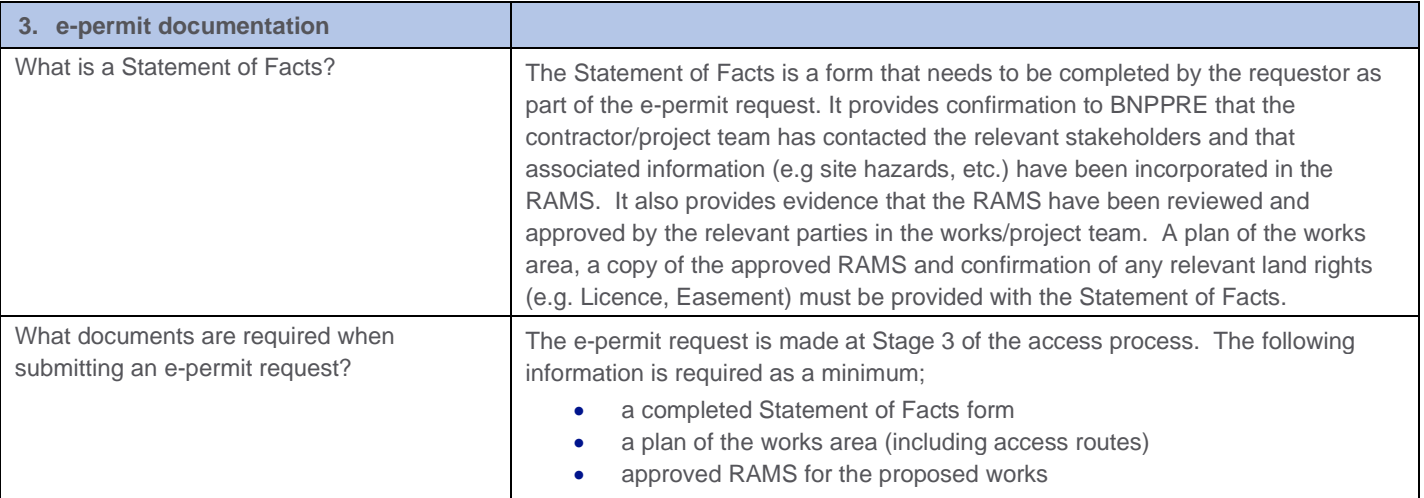

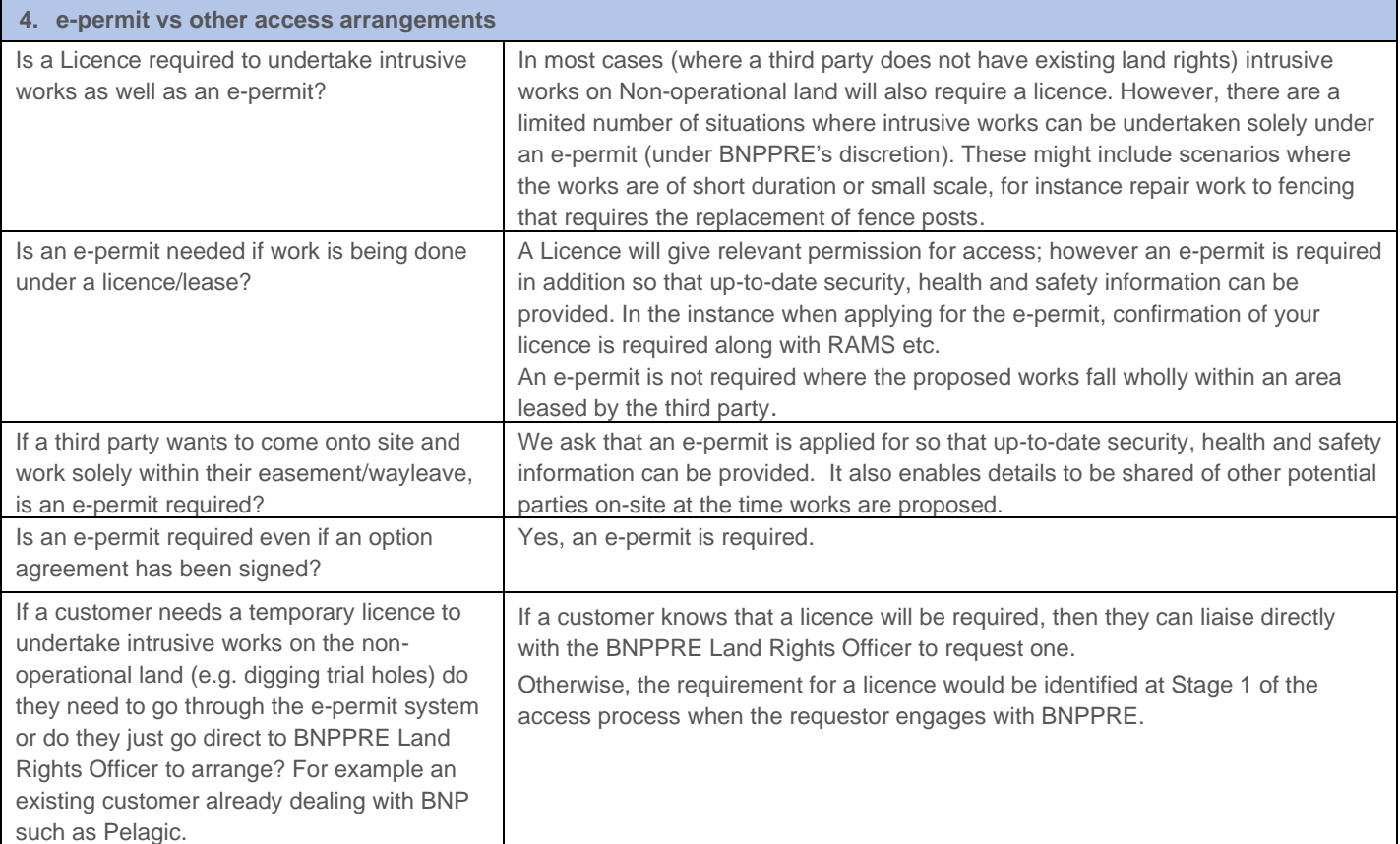

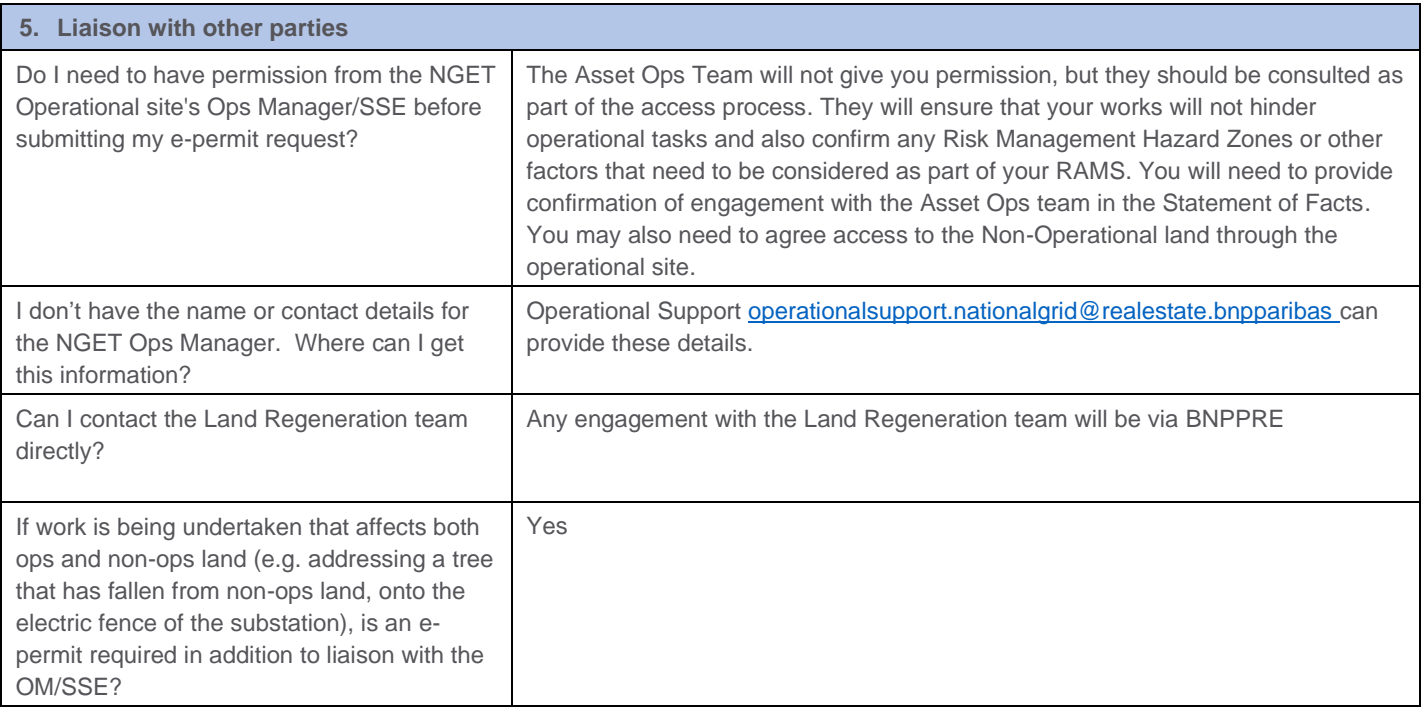

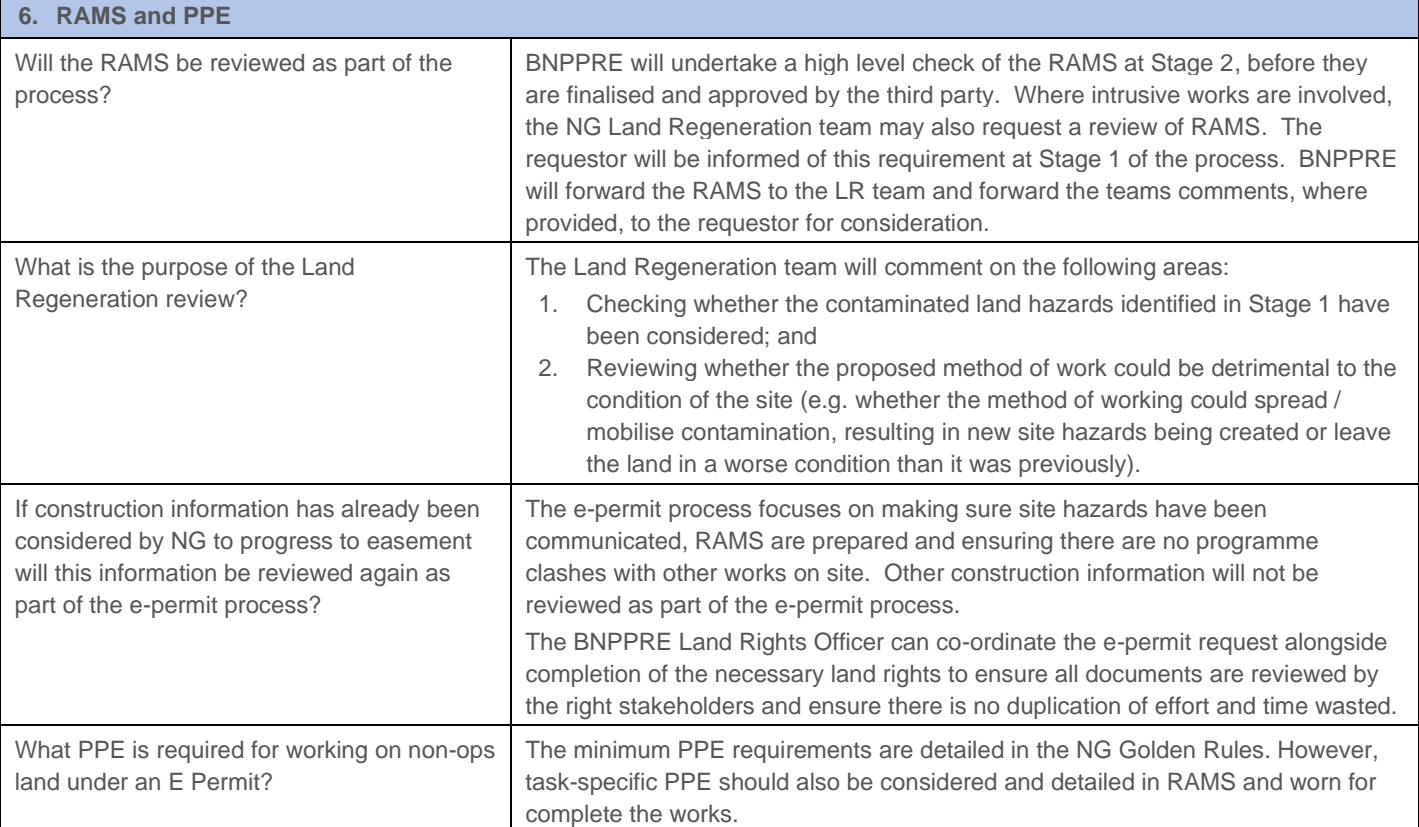

 $\mathbf{r}$ 

Appendix 2: e-permit Portal Process

### **e-permit Portal Process**

This Appendix provides the process flow for:

- Registration of the requestor on the e-permit system
- Stage 3 of the access process:
	- o Step 1 Upload of completed documents on the portal
	- o Step 2 Submission of request for an E-permit

### Registration on the e-permit system (first time users)

- ➢ Requestor completes the RFI and emails to BNPPRE
- $\triangleright$  BNPPRE will set up requestor on the system
- $\triangleright$  Requestor will receive an auto-generated email providing details on how the requestor's account should be set up. A temporary password and link to the system will be provided
- $\triangleright$  Requestor sets up account. Upload copies of company insurance details if not already provided

**Note**: You will receive an email reminder 1 month before your company insurances are due to expire. Permits will not be able to be issued if your company insurances have expired.

#### Step 1 – Upload of completed documents on the portal

A link for the E-permit portal is provided below:

#### <https://nationalgridlive.e-permits.co.uk/>

The following steps should be followed on the portal to submit a completed Statement of Facts form, approved RAMS and other supporting documents for proposed works on Non-operational land.

- ➢ In the Control Panel, select 'RAMS Admin'
- ➢ 'Submit New'
- $\triangleright$  Add your company's Title and File name of the RAMS
- ➢ Select site
- $\triangleright$  Select the Company (who has given you the order to attend)
- $\triangleright$  Select the Service you are supplying
- $\triangleright$  Select the Task you will be carrying out
- $\blacktriangleright$  Upload the documents
- ➢ Press 'Submit'

Once reviewed and accepted the requestor will receive a confirmation email.

If the Statement of Facts is incomplete or does not contain the appropriate information, BNPPRE will contact the requestor and provide details of what information will need to be provided before the documents can be accepted.

#### Step 2 – Submission of Request for an e-permit

Once the Statement of Facts has been reviewed and accepted the requestor can create an access request by following these steps:

- ➢ In the Control Panel select 'Create Request'
- $\triangleright$  Select the site
- $\triangleright$  Select a company to approve your request (BNPPRE)
- ➢ Press 'Confirm'
- ➢ Select Competent Person (if no names appear here go back to the 'User Admin' and confirm 'Competent Person' in the User Profile.)
- $\triangleright$  Select additional attendance from the list on the left by highlighting them and pressing the 'add' button
- $\triangleright$  Select the start and end dates and times for when required on site
- ➢ Select 'Next step'
- ➢ Select 'RAMS' (documents from Step 1 will only appear here once they have been accepted by BNPPRE at Step 1)
- ➢ Select 'Service' (Will be the same as the RAMS)
- $\triangleright$  Select 'Activity' (Will be the same as the RAMS)
- $\triangleright$  Select the Zone and Location of where the work will be taking place on site (if you are unsure please speak to the contact on site)
- ➢ Give 'Description' of works Example: Quarterly test etc
- $\triangleright$  Select 'Why will the work be done?
- ➢ Select any 'Special risks' ie 'Risk of Falling' etc
- ➢ Select 'Next step'
- $\triangleright$  If submitted within the 72 hours request window, a message will appear in Orange. This does not stop the permit from being submitted and approved.

If any selection has not been completed correctly this will be in Red.

Press the 'Previous Step' or Edit to review the area in question

 $\triangleright$  Once all issues have been addressed, the Submit button will be Red and the request can be submitted

Appendix 3: e-permit Request for Information Form

# nationalgrid

\* Please note completion of all fields in the form is mandatory

#### **Company details**

- \* Company Name:
- \* Company Number:
- \* Business address:
- \* Website address:
- \* Main switchboard number:

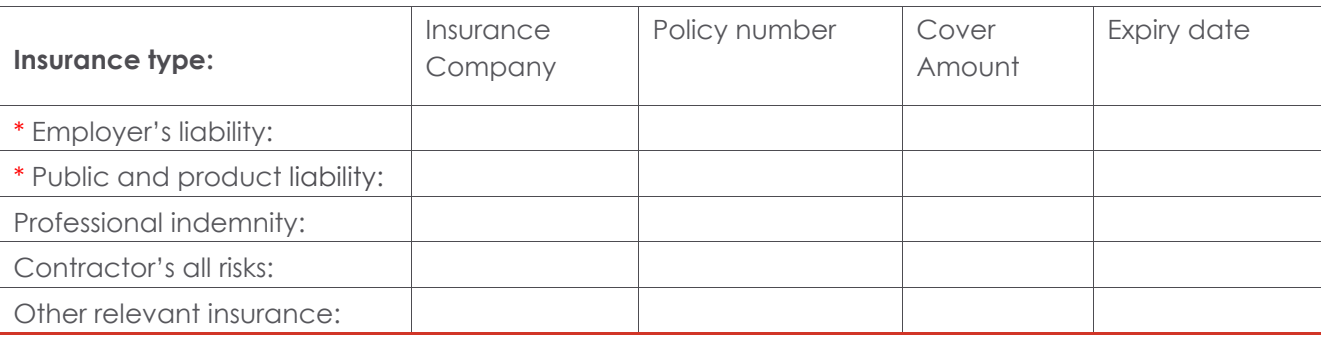

#### **User Details**

Please complete this form for at least one User who will require access to **E-permits** to submit and track permit requests, acting as administrator for **E-permits** at your organisation. It is advisable to have more than 1 user to cover holidays/sickness etc.

#### **User 1**

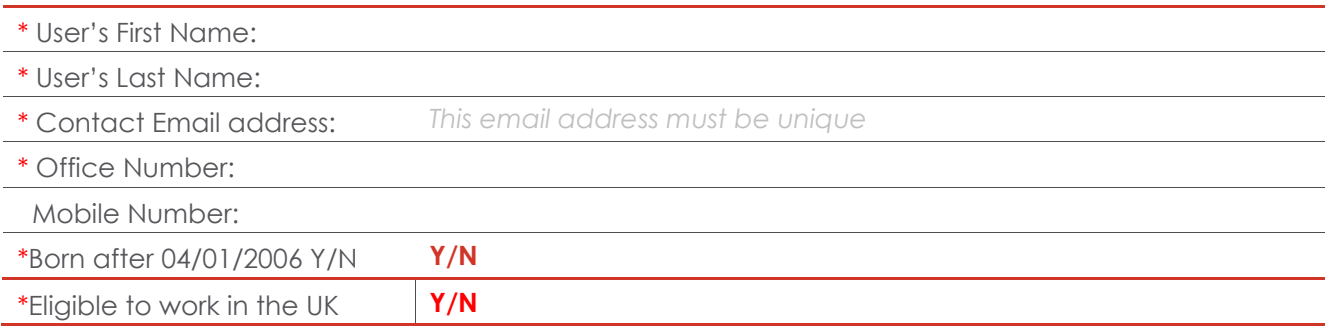

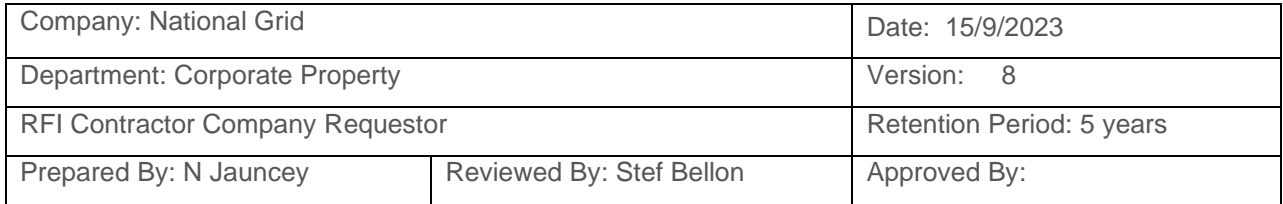

# nationalgrid

#### **User 2**

User's First Name:

User's Last Name:

Contact Email address: *This email address must be unique*

Office Number:

Mobile Number:

Office Fax No:

#### **Site Authorizations**

Please select which site(s) your company will be attending by marking an 'X' in the relevant boxes below:

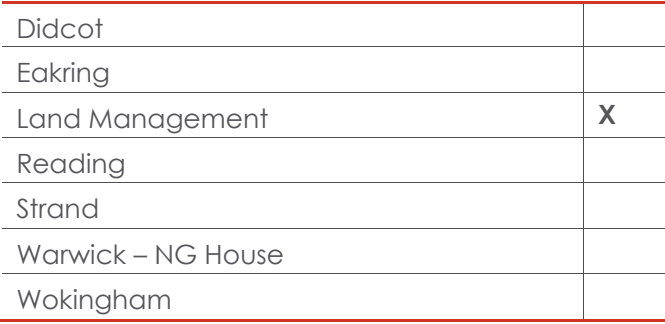

Please return the form and any enquiries to:

Mitie Contractors: nationalGridHelpdesk@mitie.com

Land Management: Operationalsupport.nationalgrid@realestate.bnpparibas

National Grid incl IS Contractors: [box.NGH.custsupport@nationalgrid.com](mailto:box.NGH.custsupport@nationalgrid.com)

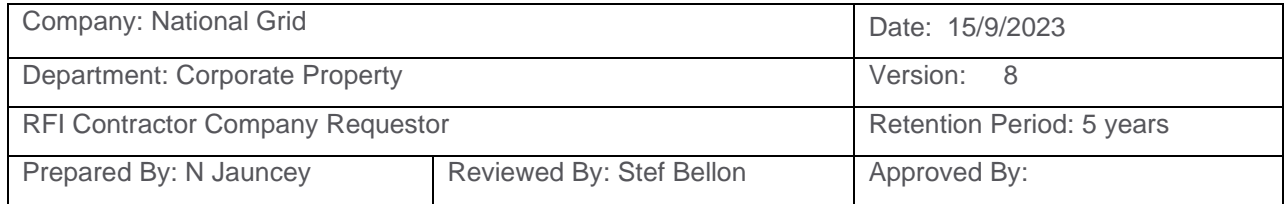

Appendix 4: E-permit Statement of Facts Form

# **EPERMIT REQUEST BY THIRD PARTY - STATEMENT OF FACTS**

The following form should be completed if you require access to Non-Operational Land and you are **external to National Grid (e.g. DNOs, third party customers and their contractors)**.

The completed form, along with supporting documentation, should be uploaded to the e-permit portal when submitting a request for an e-permit. Failure to do so may result in access being delayed/denied.

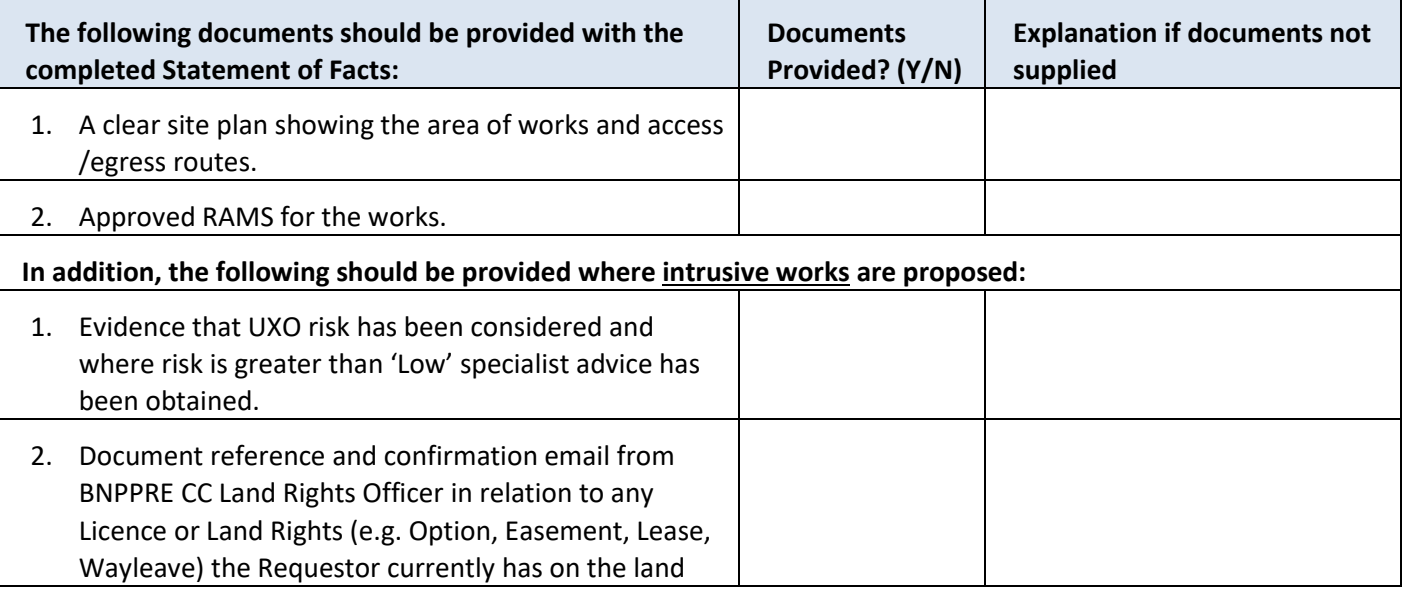

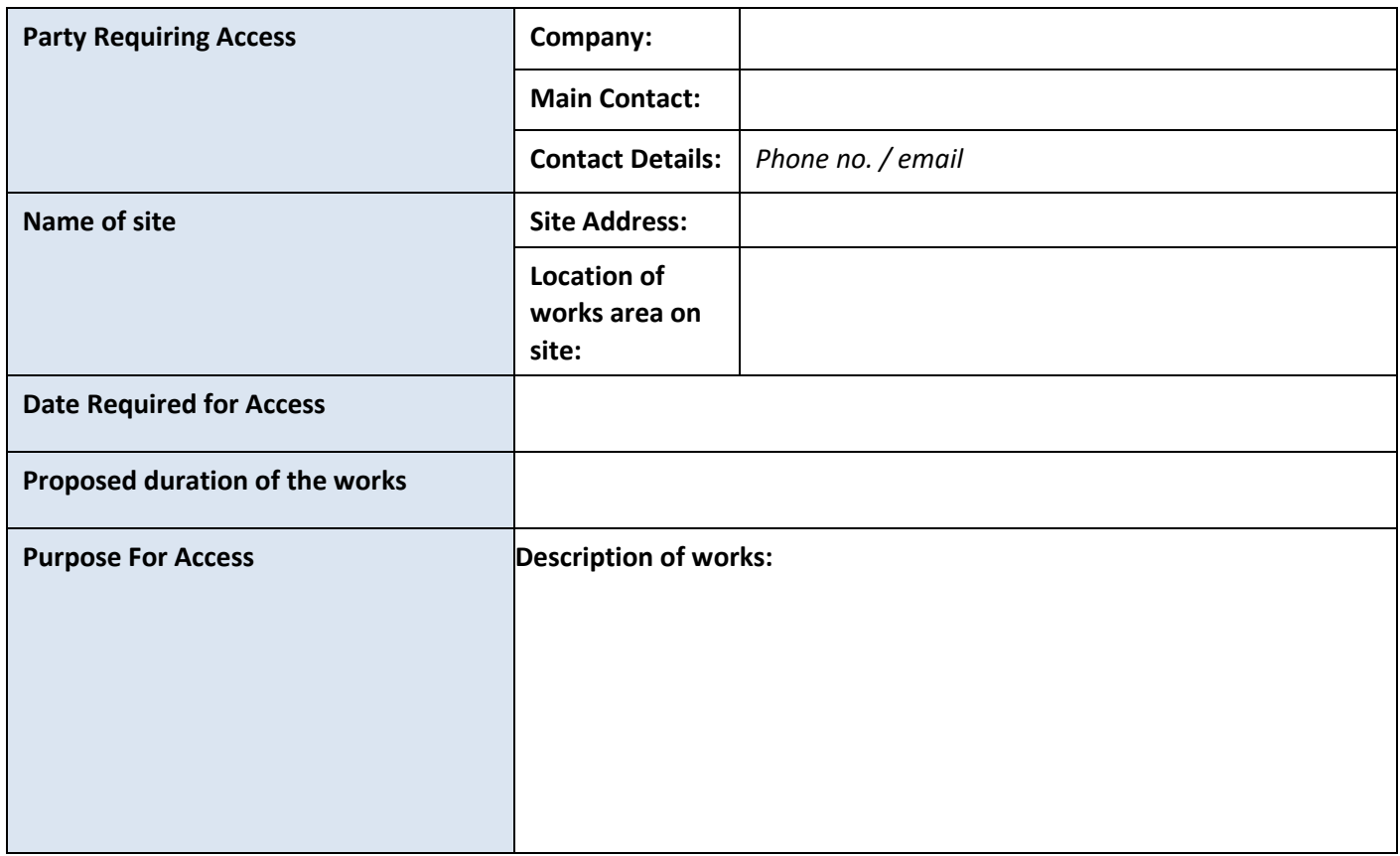

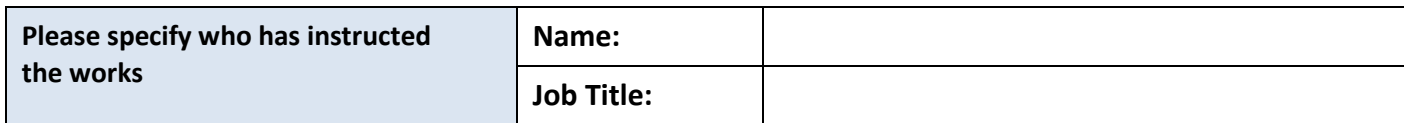

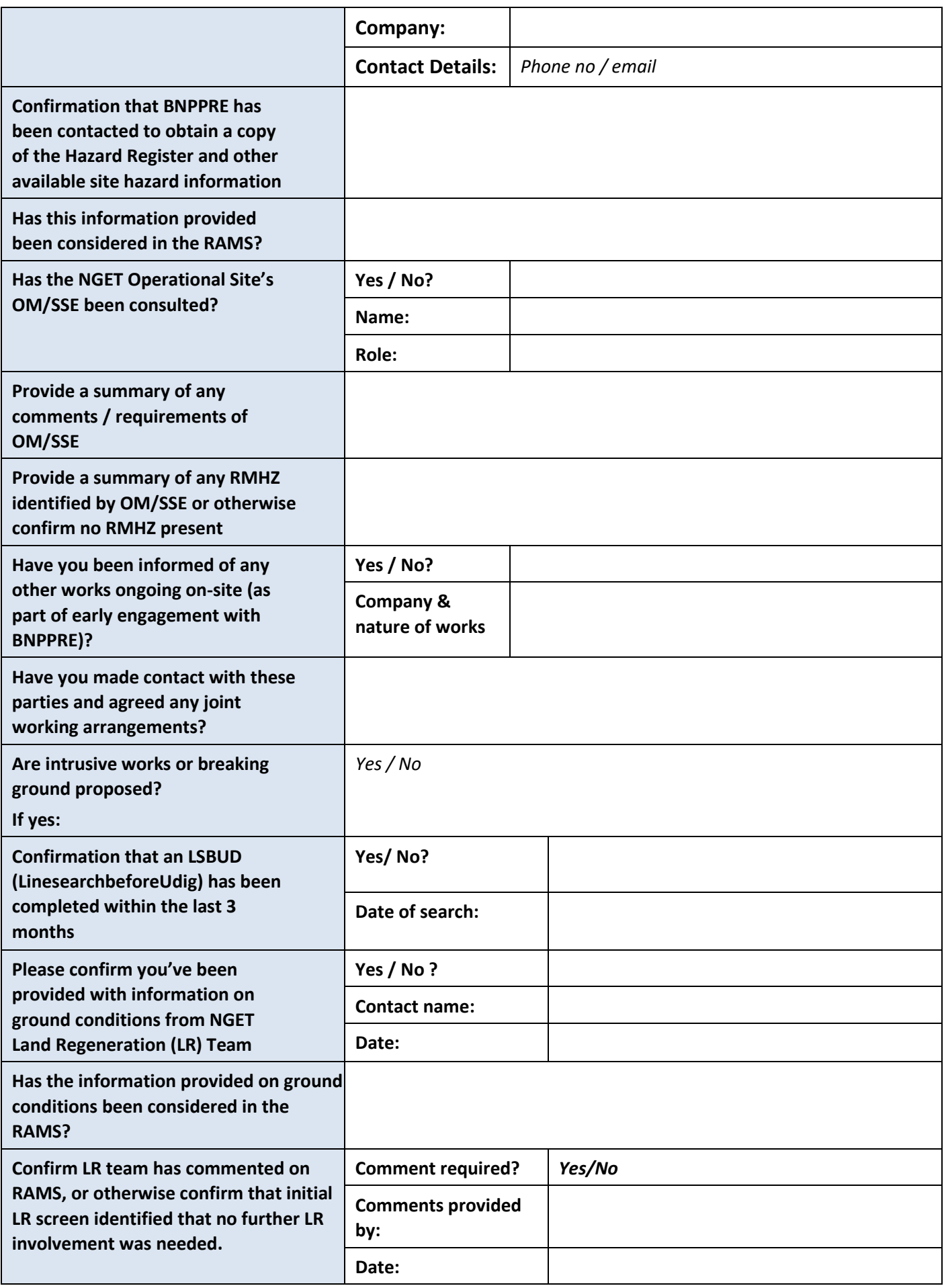

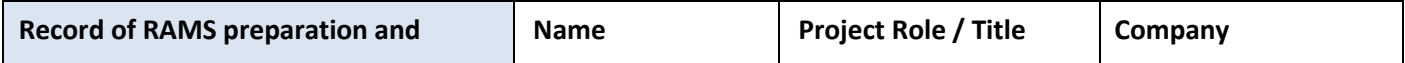

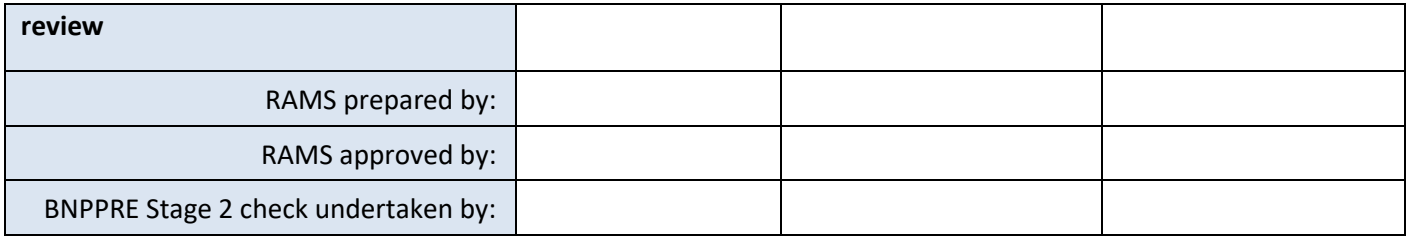

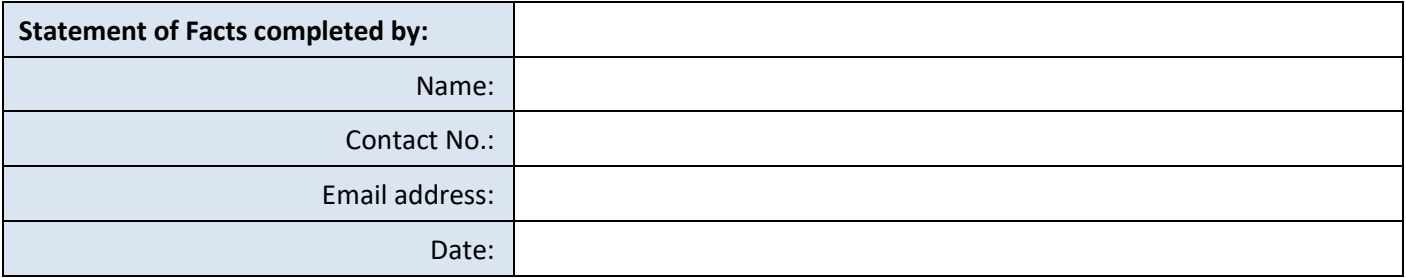

National Grid plc National Grid House, Warwick Technology Park, Gallows Hill, Warwick. CV34 6DA United Kingdom Registered in England and Wales No. 4031152

**nationalgrid.com**

# nationalgrid